## **HƯỚNG DẪN NỘP HỒ SƠ ĐỔI GIẤY PHÉP LÁI XE TRỰC TUYẾN VÀ NHẬN KẾT QUẢ TẠI NHÀ**

Nhằm tạo điều kiện thuận lợi nhất để giúp người dân trong giải quyết thủ tục hành chính "Đổi Giấy phép lái xe do ngành giao thông vận tải cấp". Cổng TTĐT tỉnh Bình Định đăng tải hướng dẫn việc nộp hồ sơ đổi giấy phép lái xe trực tuyến và nhận kết quả tại nhà để Công dân có nhu cầu cấp đổi giấy phép lái xe biết thực hiện như sau:

## **Hồ sơ, giấy tờ Công dân cần chuẩn bị**

- File điện tử ảnh chụp chân dung theo quy cách: Mắt nhìn thẳng, không đeo kính, nền màu xanh dương, ảnh rõ nét, cỡ fileảnh 3x4 cm.

- Ảnh scan hoặc ảnh chụp màu, 02 mặt của Giấy phép lái xe đang sử dụng và Căn cước công dân dưới định dạng file (.pdf) hoặc (.doc).

- Có mã giấy chứng nhận sức khỏe điện tử của đơn vị khám sức khỏe lái xe hoặc file xác nhận chứng thực sức khỏe điện tử của UBND xã, phường (có chữ ký số).<br>- Có tài khoản ngân hàng sử dụng được internet banking (dịch vụ ngân hàng trực tuyến).

- Thực hiện đăng ký tài khoản Dịch vụ công Quốc gia tại địa chỉ: https://dichvucong.gov.vn *(Lưu ý: Số căn cước công dân phải dùng để đăng ký số điện thoại di dộng của công dân)*

## **Công dân nộp hồ sơ đổi Giấy phép lái xe trực tuyến tại các địa chỉ**

\* Truy cập Cổng dịch vụ công Quốc gia tại địa chỉ: [https://dichvucong.gov.vn](https://dichvucong.gov.vn/) *(đăng nhập và chọn mục "Phương tiện và người lái" để thực hiện dịch vụ công).*

\* Truy cập Cổng dịch vụ công tỉnh Bình Định tại địa chỉ: <https://dichvucong.binhdinh.gov.vn> *(đăng nhập và chọn Sở "Giao thông vận tải tỉnh Bình Định", tìm thủ tục hành chính "Đổi Giấy phép lái xe do ngành giao thông vận tải cấp" để thực hiện dịch vụ công).*

\* Truy cập trực tiếp Cổng dịch vụ công mức độ 4 tại địa chỉ:

<https://dvc4.gplx.gov.vn/p/home/dvc-trang-chu.html>

*Cụ thể các bước thực hiện: Công dân quét mã QrCode bên dưới để xem các bước thực hiện hoặc có thể xem video hướng dẫn trực tiếp sử dụng trang website nộp hồ sơ.*

Giấy khám sức khỏe để nôp hồ sơ đổi giấy phép lái xe trưc tuyến, công dân có thể thưc **hiện theo 02 cách sau:**

**\* Cách 1**: Công dân đến các Cơ sở y tế đã liên thông được dữ liệu Giấy khám sức khỏe lái xe điện tử trên Cổng dịch vụ công Quốc gia để khám sức khỏe. *(Đính kèm danh sáchcác Cơ sở y tế trên địa bàn tỉnh đã liên thông dữ liệu khám sức khỏe ôtô lên Cổng dịch vụ công Quốc gia).*

**\* Cách 2**: Nếu giấy khám sức khỏe đó chưa được liên thông dữ liệu điện tử của ngành Y tế, Công dân mang giấy khám sức khỏe ra UBND xã, phường để chứng thực điện tử, lấy file giấy khám sức khỏe đã được chứng thực điện tử để thực hiện nộp hồ sơ.

Việc nộp hồ sơ đổi giấy phép lái xe trực tuyến và nhận kết quả tại nhà, không chỉ giúp người dân tiết kiệm được thời gian công sức, mà còn giảm được khá nhiều chi phí do không phải đến tận nơi làm thủ tục.

## **Công dân quét mã QrCode để xem hướng dẫn tại đây:**

*Xem hướng dẫn cácbước thực hiện Xem video hướng dẫn*

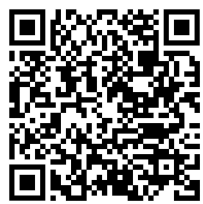

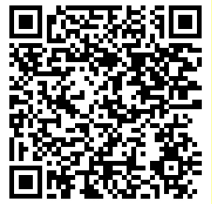